# **Editing a Smart Group**

**AVAILABLE WITH BUSINESS SUBSCRIPTION**

# Method: **updateSmartGroup**

## Permissions to Run the Request

Account Owner, Account Administrators, Department Administrators, or [custom roles.](https://www.ispringsolutions.com/docs/display/ispringlearn/Custom+Roles)

#### **Parameters**

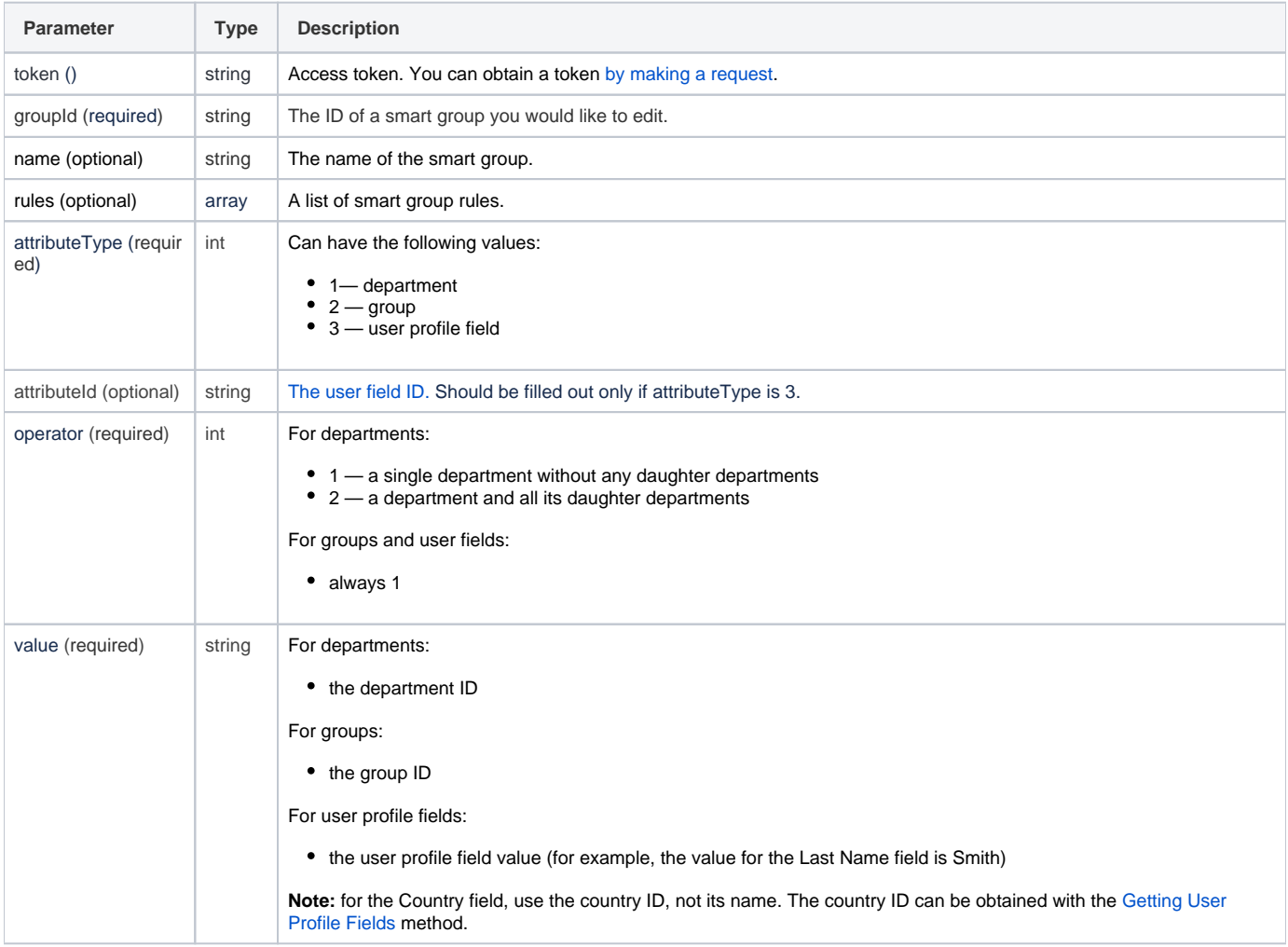

You can add multiple groups of conditions that should be satisfied to add a user to a smart group. All groups of conditions should be met at the O same time.

Inside these groups of conditions, add rules. Any of the rules can be completed so that a user was added to the smart group.

Read more about smart groups, their rules and conditions in the [Creating Smart Groups](https://ispringhelpdocs.com/display/ispringlearn/Creating+Smart+Groups) article.

## Return Value

After the request has been successfully processed, the system returns an object with the following properties:

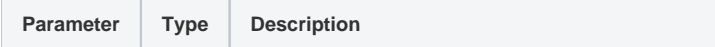

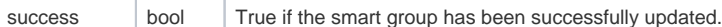

#### Possible Errors

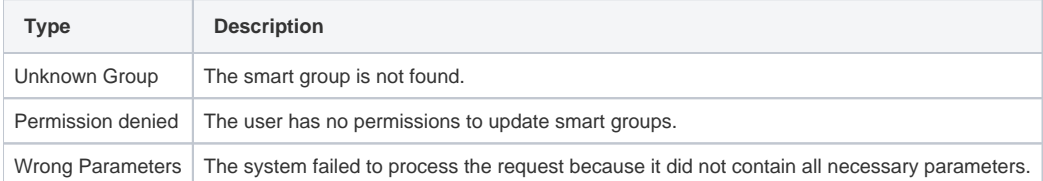

#### Sample Request

```
<?xml version="1.0" encoding="utf-8"?>
<SOAP-ENV:Envelope xmlns:SOAP-ENV="https://schemas.xmlsoap.org/soap/envelope/"
                     xmlns="https://ispringlearn.com/go/services/api/soap">
   <SOAP-ENV:Body>
       <updateSmartGroupRequest>
        <credentials>
           <token>p-1sJDjmULL5DdpXPJTcbm4jVIaWVHvNmrjAxATRbNE</token>
        </credentials>
         <groupId>06a7dcfe-e05a-11e9-b1e5-0a580af40b37</groupId>
         <name>NEW GROUP</name>
         <rules>
             <and>
                  <or>
                    <rule>
                      <attributeType>1<attributeType>
                      <attributeId></attributeId>
                      <operator>2</operator>
                      <value>id_department</value>
                    </rule>
                 \langle/or\rangle <or>
                    <rule>
                      <attributeType>2</attributeType>
                      <attributeId></attributeId>
                      <operator>1</operator>
                      <value>id_group</value>
                    </rule>
                 \langle/or\rangle <or>
                    <rule>
                      <attributeType>3</attributeType>
                      <attributeId>JOB_TITLE</attributeId>
                      <operator>1</operator>
                      <value>Sales Manager</value>
                    </rule>
                 \langle/or\rangle </and>
              </rules>
       </updateSmartGroupRequest>
 </SOAP-ENV:Body>
</SOAP-ENV:Envelope>
```
Sample Response

<?xml version="1.0" encoding="UTF-8"?> <SOAP-ENV:Envelope xmlns:SOAP-ENV="https://schemas.xmlsoap.org/soap/envelope/" xmlns="https://new.webservice.namespace"> <SOAP-ENV:Body> <updateSmartGroupResult>

<success>true</success>

</updateSmartGroupResult>

</SOAP-ENV:Body>

</SOAP-ENV:Envelope>